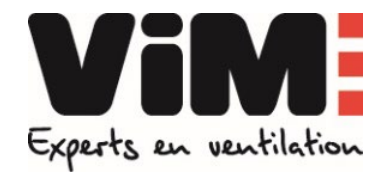

# COMMANDE WILL 3 3 24

**GUIDE D'UTILISATION**

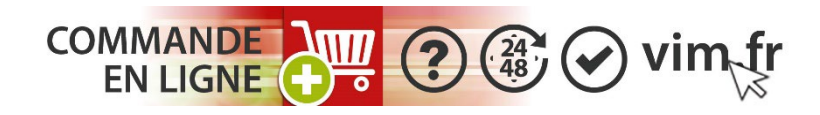

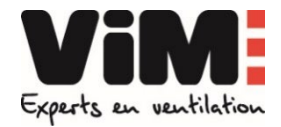

#### **GUIDE D'UTILISATION**

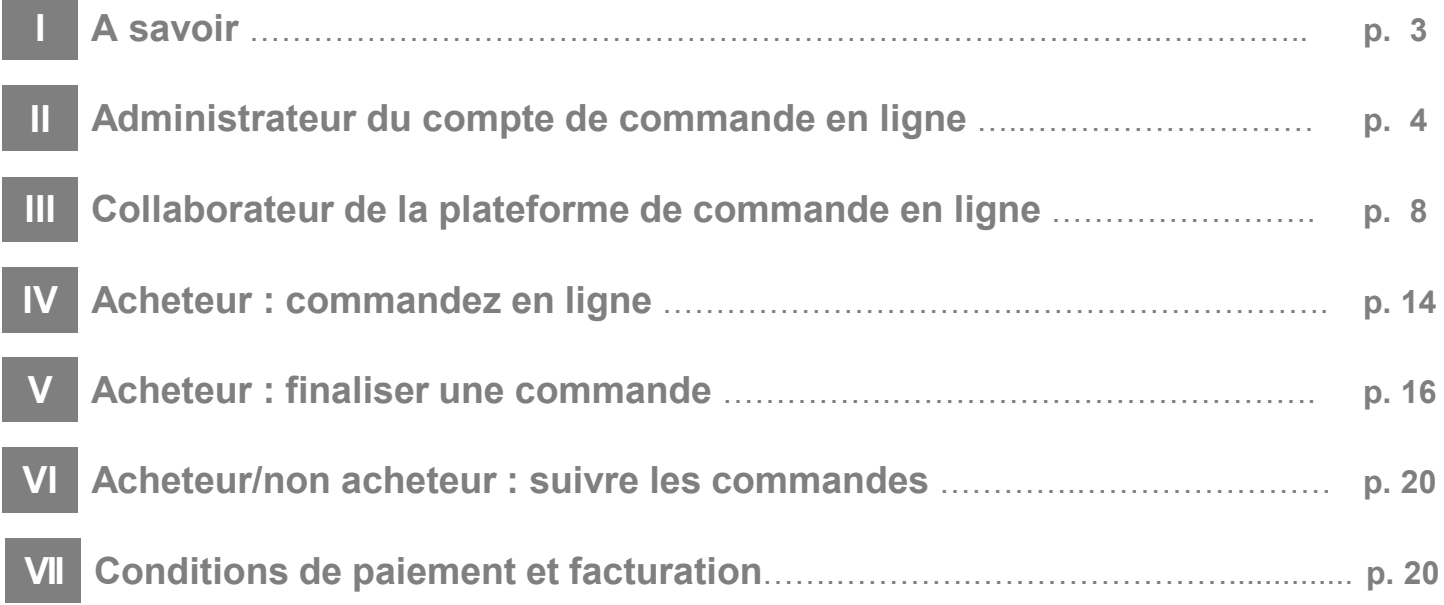

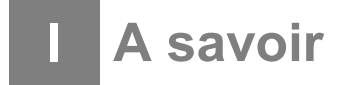

- **Notre plateforme de commande est réservée aux clients VIM en France Métropolitaine.**
- Elle permet :
	- **1. de consulter toutes les commandes du compte client** qu'elles soient passées par le service commercial ou en ligne.
	- **2. de commander sur vim.fr sans paiement en ligne** : la facturation des commandes s'effectue selon les modalités et échéances associées au compte client.
- **Elle est sécurisée** : l'ouverture d'un compte de commande en ligne nécessite la **désignation d'un administrateur** disposant d'un pouvoir légal en matière d'achat.

L'administrateur est le seul habilité à gérer les droits de ses **collaborateurs acheteurs ou non acheteurs.**

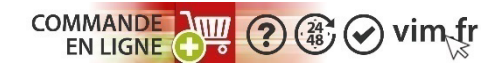

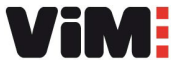

#### **III- Administrateur du compte de commande en ligne**

#### **Administrateur**

L'administrateur doit disposer **d'un pouvoir légal en matière d'achat.**

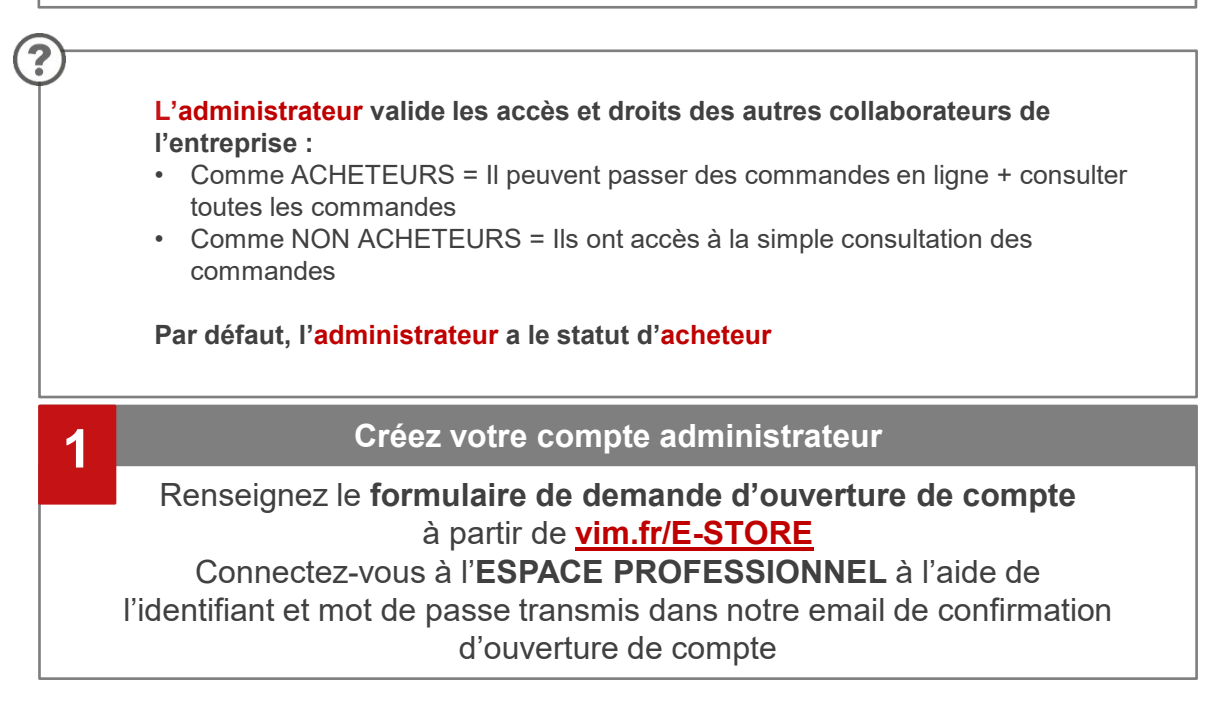

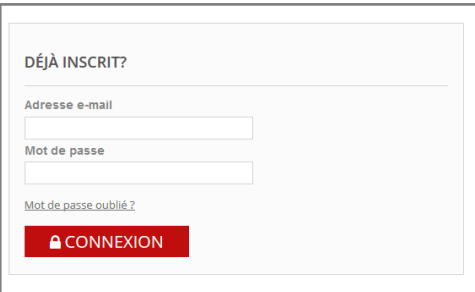

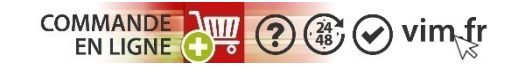

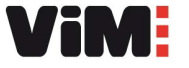

#### **II - Administrateur du compte de commande en ligne II**

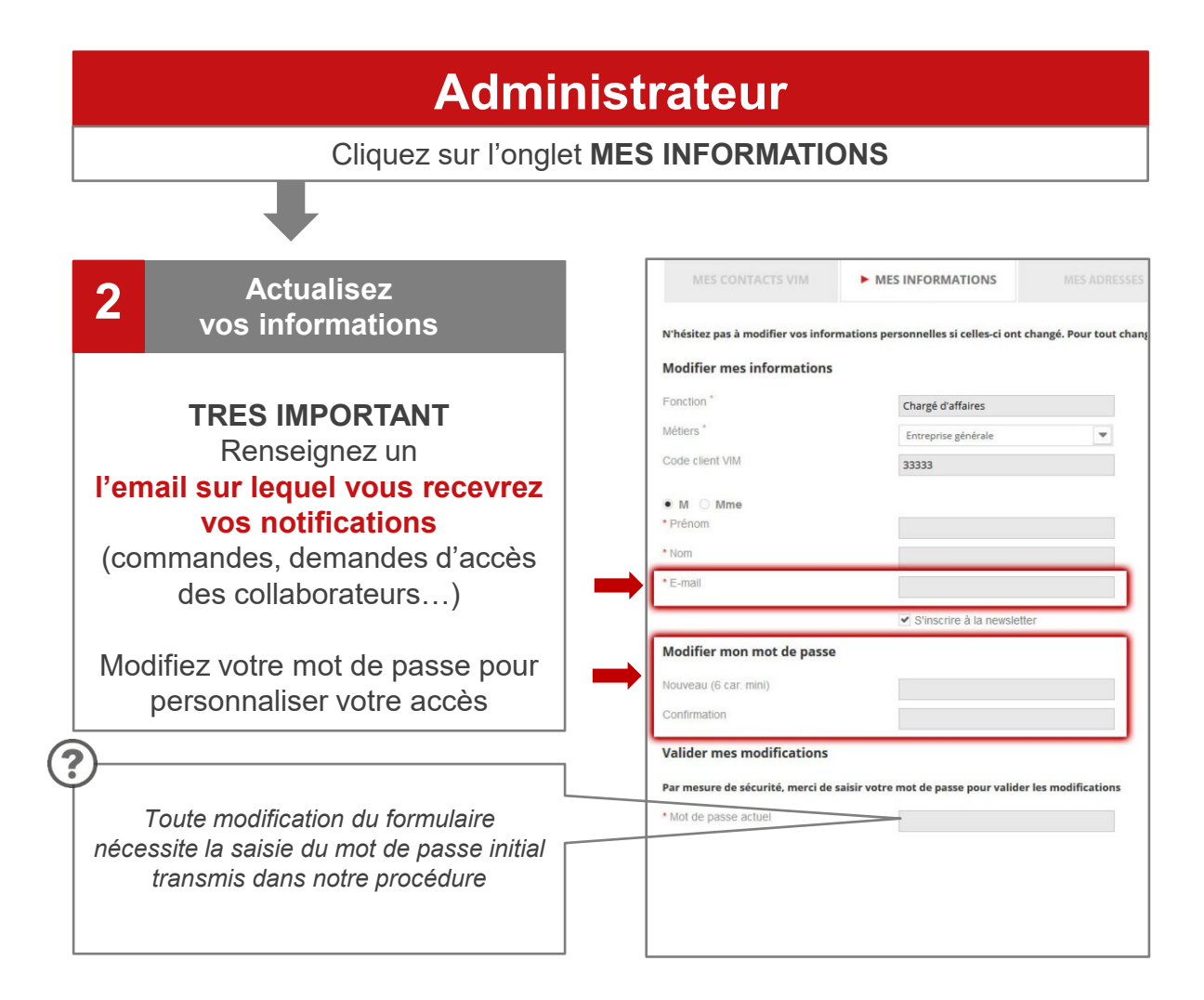

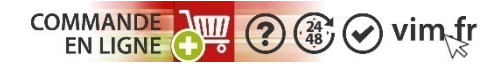

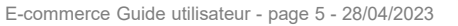

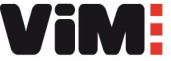

#### **II - Administrateur du compte de commande en ligne II**

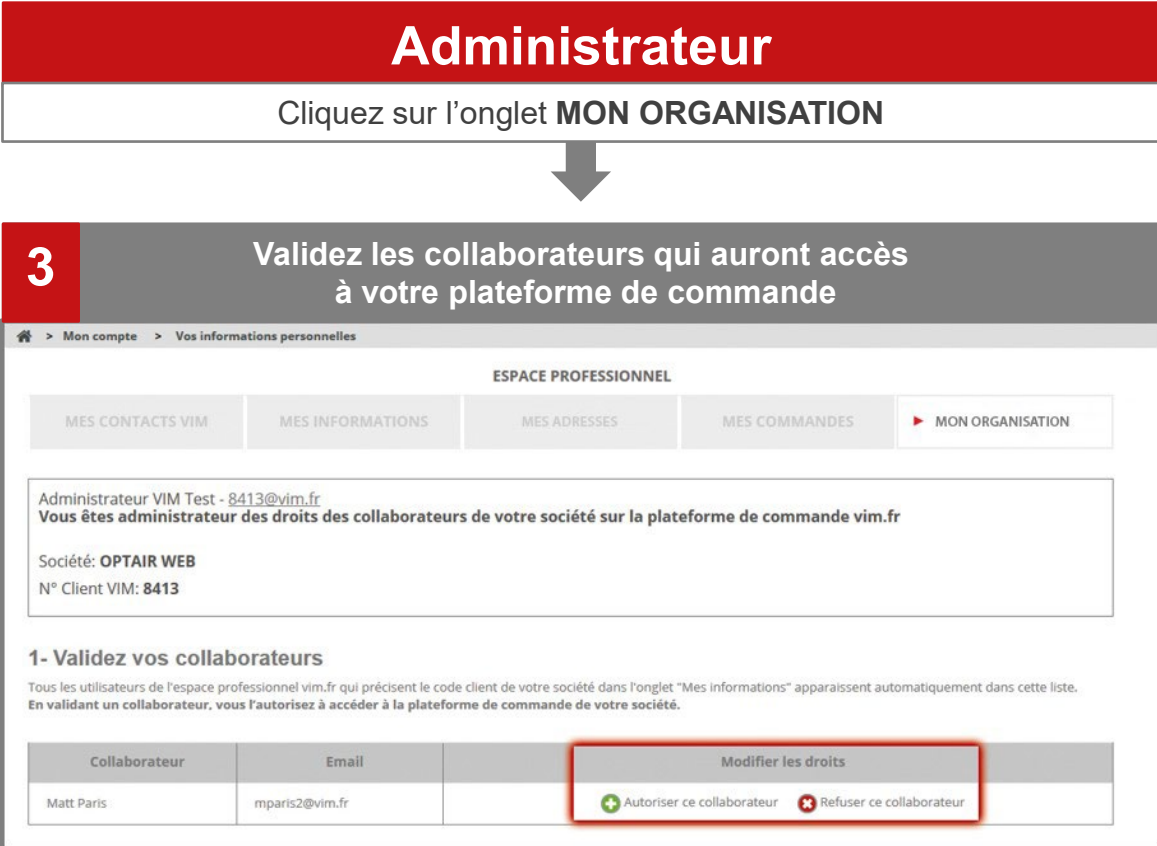

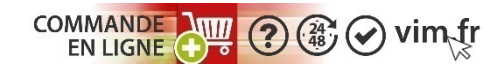

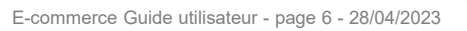

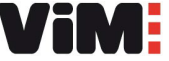

**II**

#### **II - Administrateur du compte de commande en ligne**

#### **Administrateur**

#### **Déterminez les droits de chacun de vos collaborateurs : 4** Determinez les droits de chacun de vos co<br>acheteurs ou non acheteurs

#### 2 - Gérez les droits de vos collaborateurs

Par défaut les collaborateurs validés sont «non acheteurs», vous choisissez qui peut devenir «acheteur». A tout moment vous pouvez modifier ces droits.

#### Non acheteur:

- Consultation et suivi de l'ensemble des commandes de votre société, y compris celles passées par les autres collaborateurs,
- Accès à la grille de remise de votre société.

#### Acheteur:

- Passage de commandes en ligne pour le compte de votre société,
- Consultation et suivi de l'ensemble des commandes de votre société, y compris celles passées par les autres collaborateurs,
- Accès à la grille de remise de votre société.

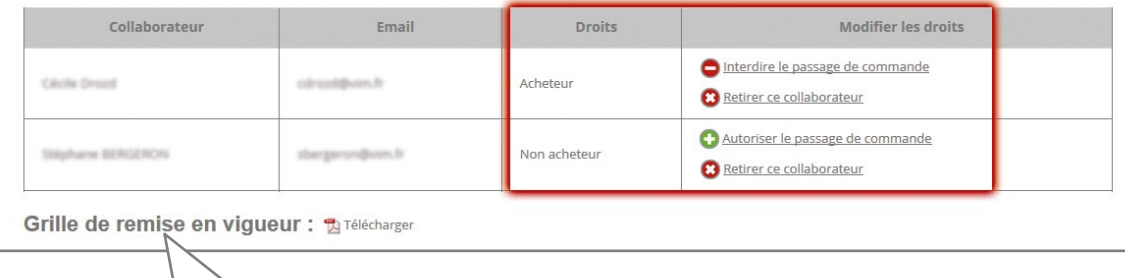

*Grille des remises ou prix nets appliqués à votre société*

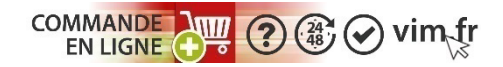

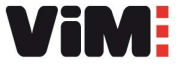

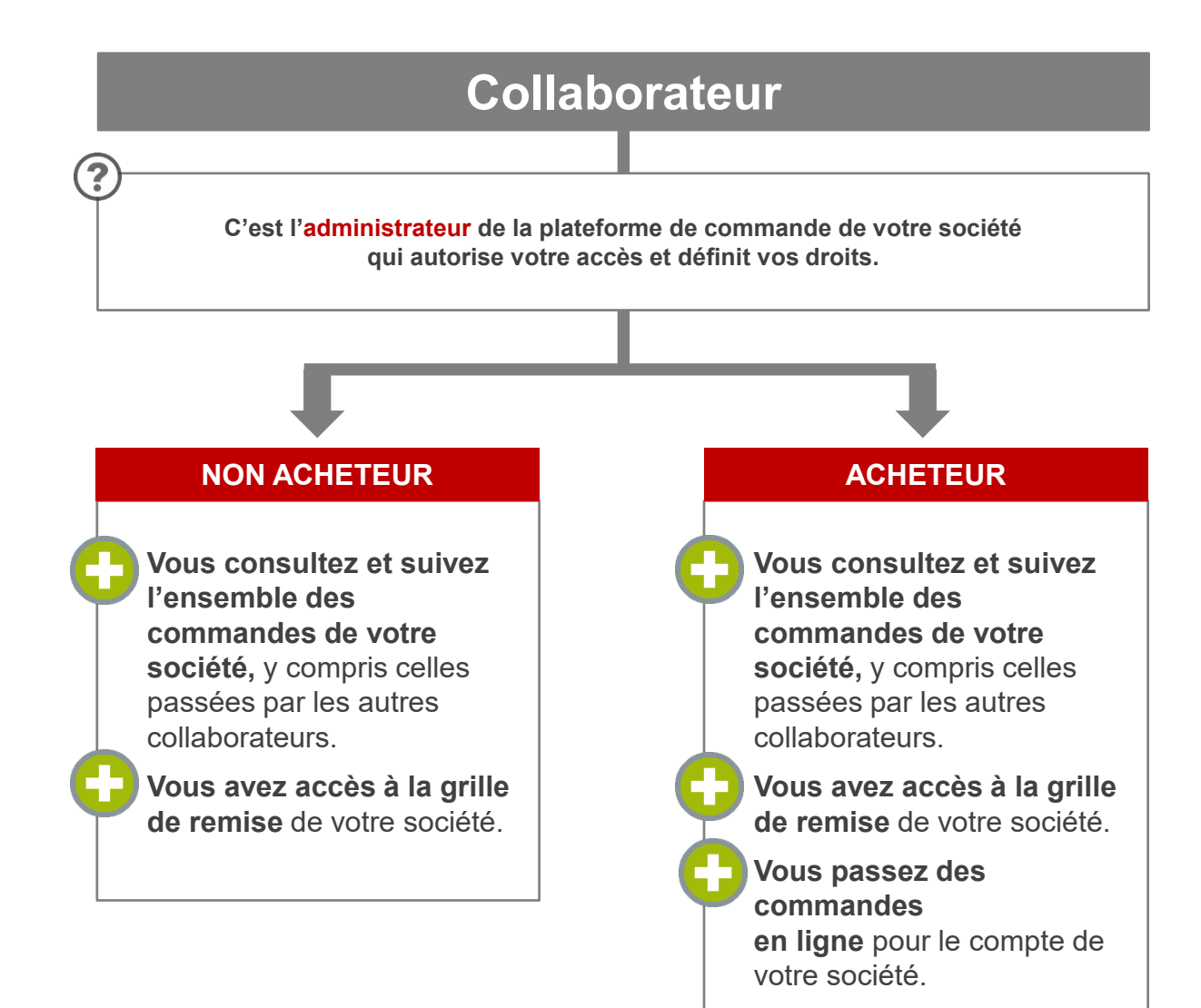

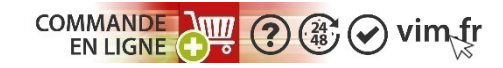

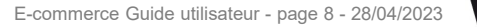

#### **Collaborateur**

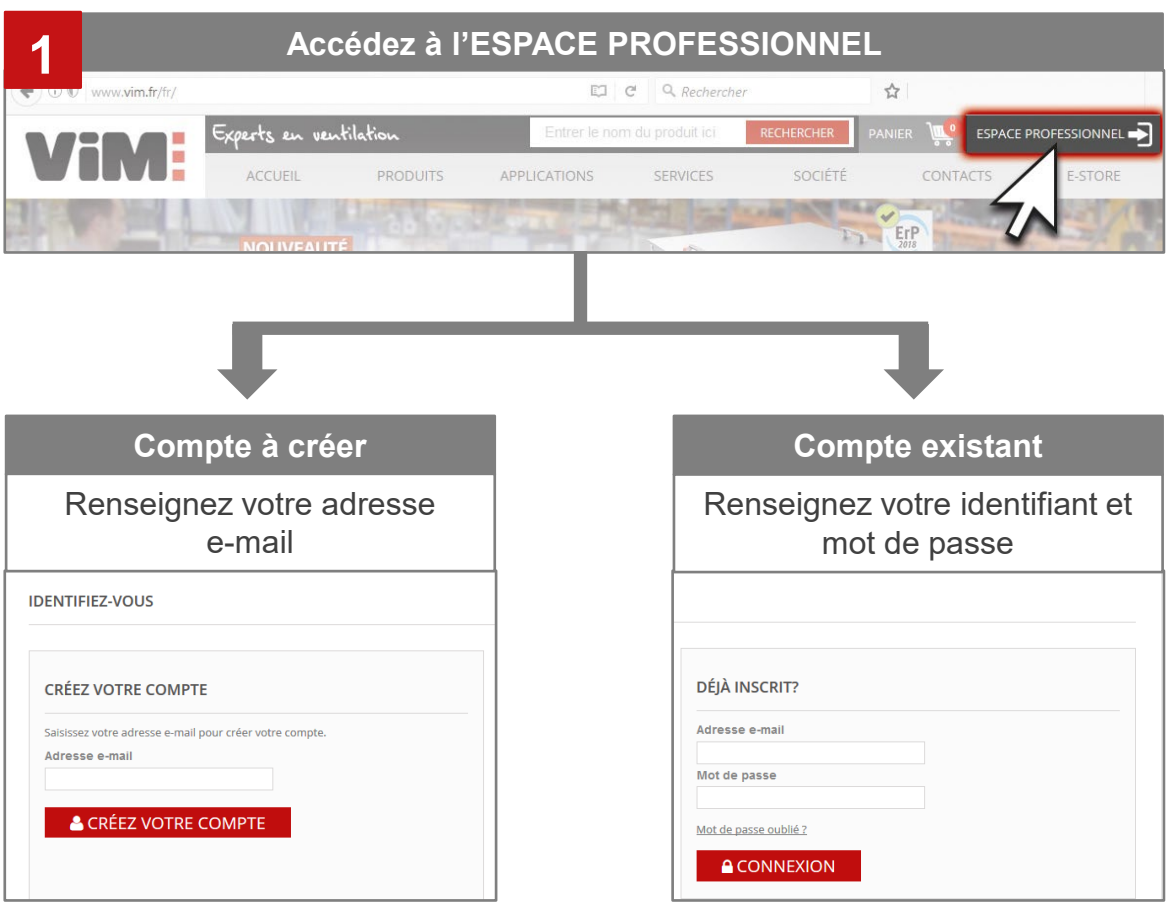

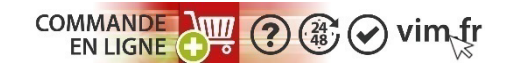

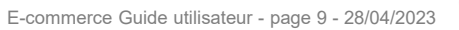

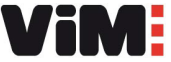

#### **Collaborateur**

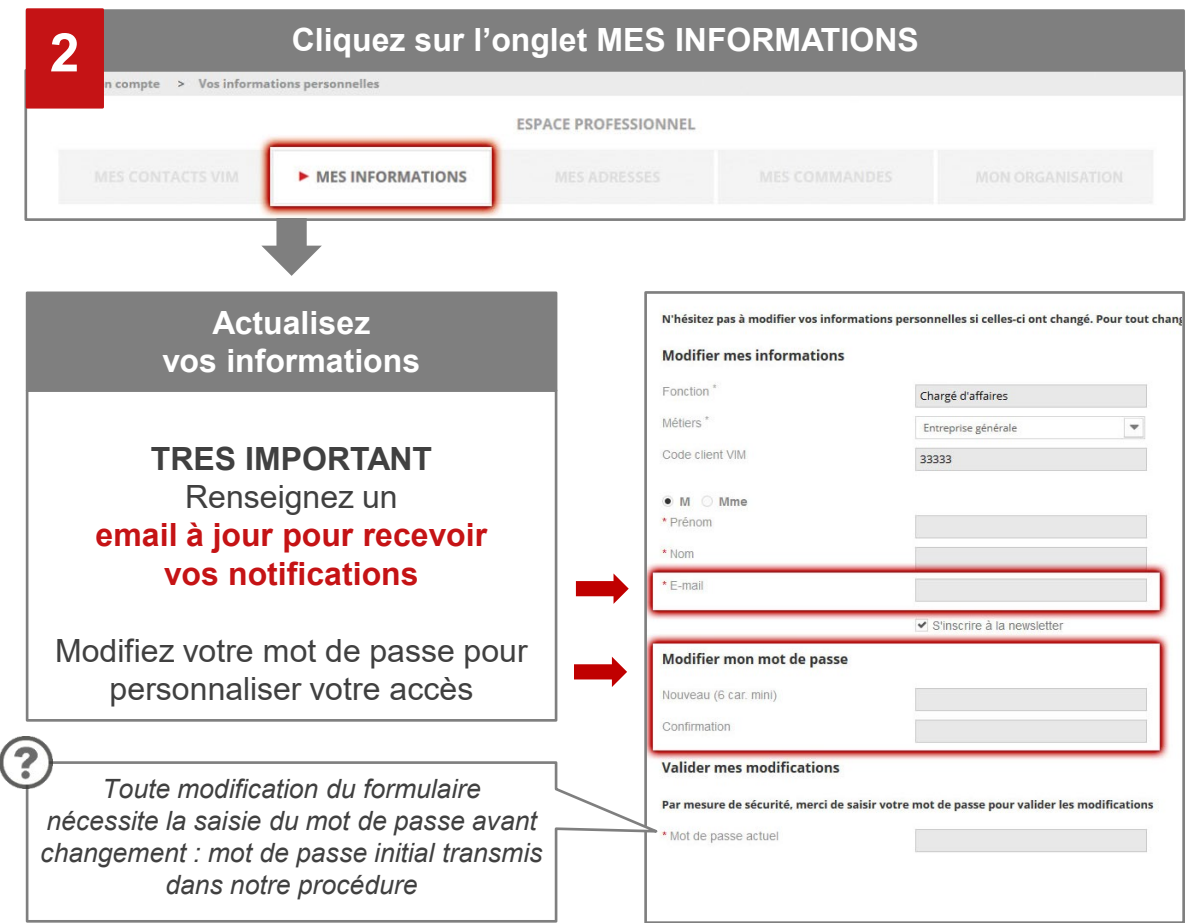

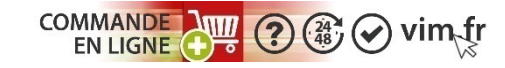

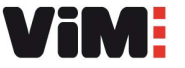

#### **Collaborateur**

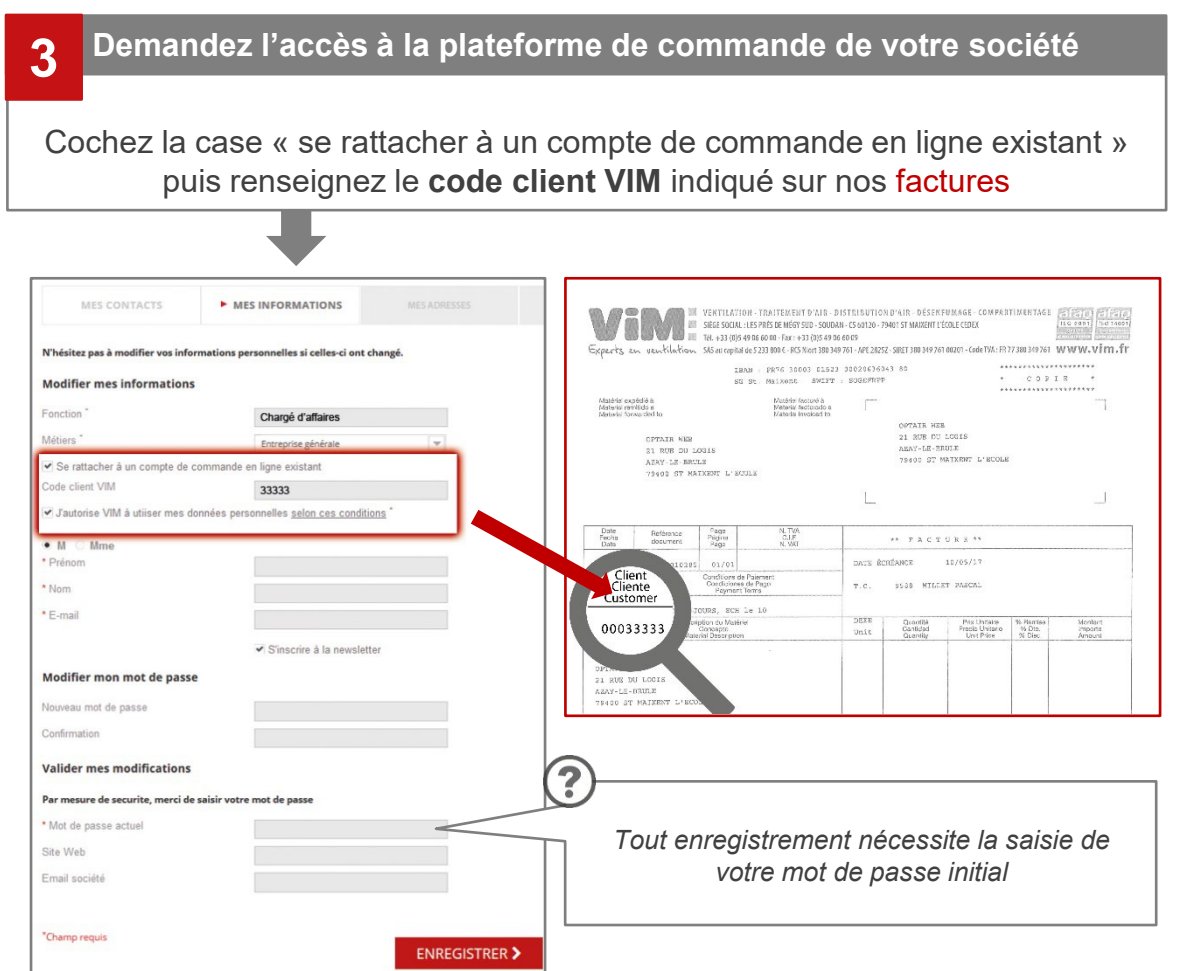

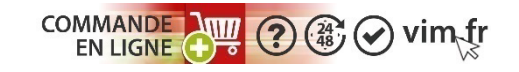

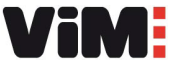

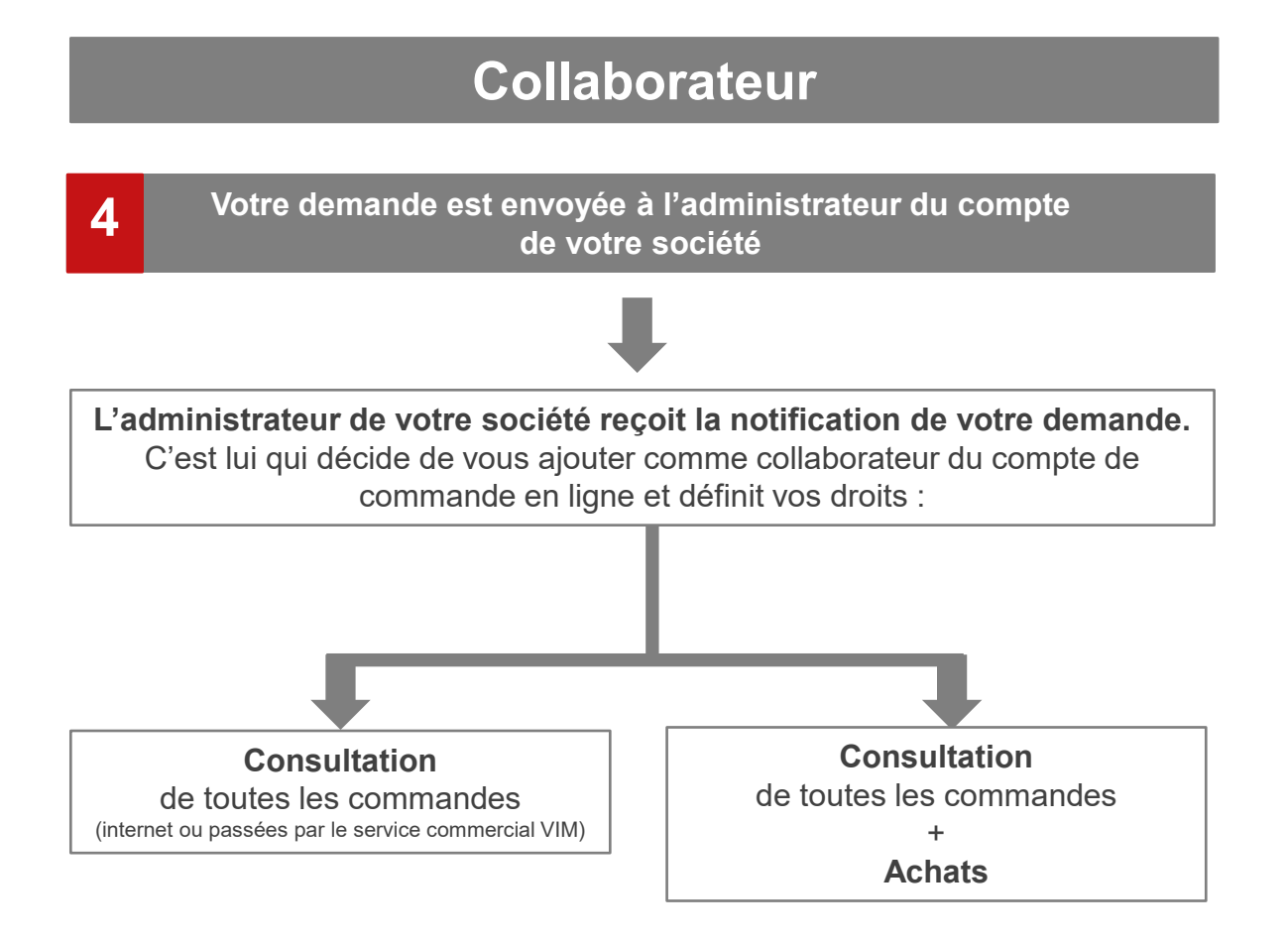

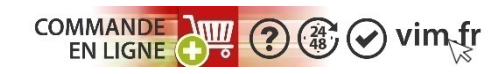

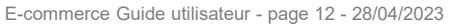

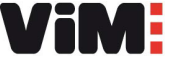

#### **Collaborateur**

Cliquez sur l'onglet **MON ORGANISATION** pour **connaitre les autres utilisateurs de votre plateforme de commande**

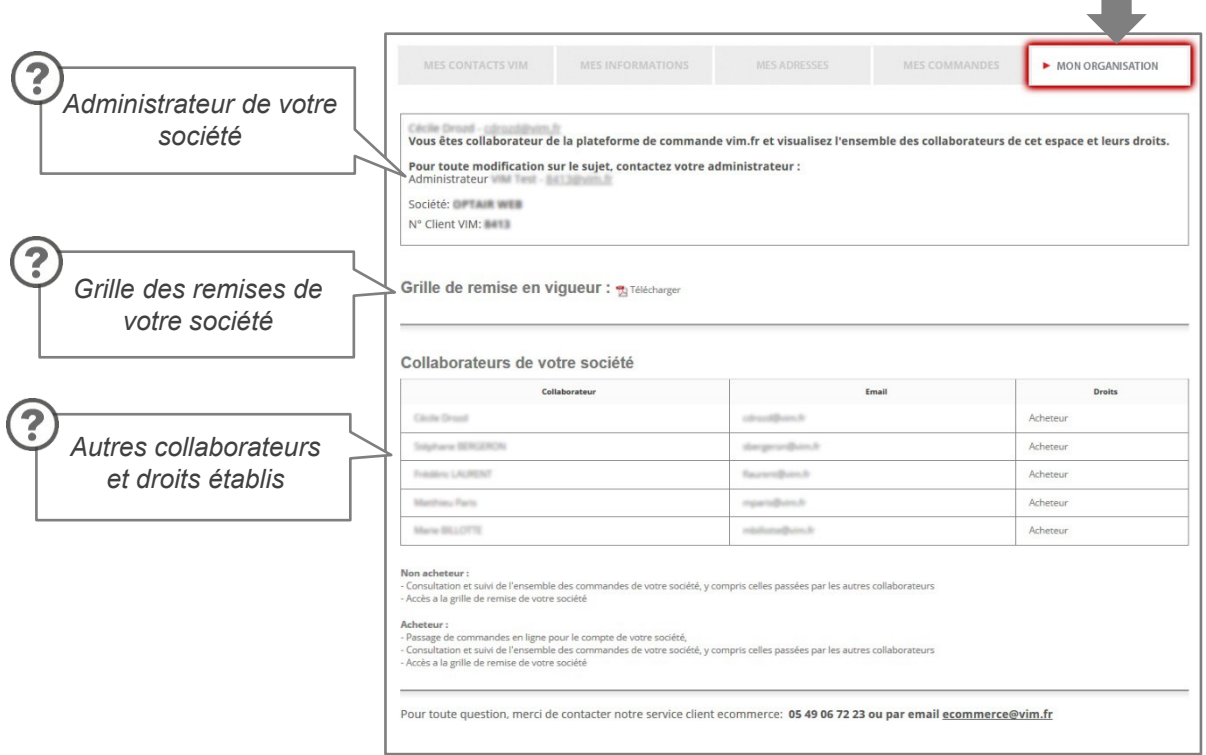

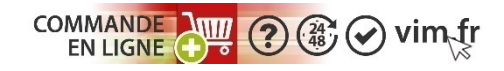

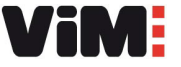

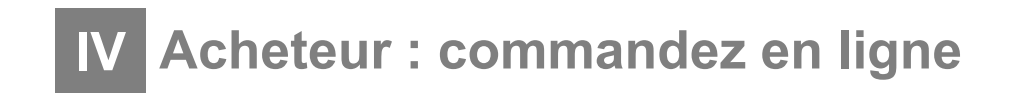

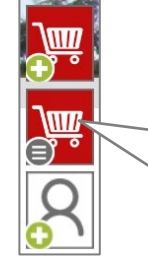

**IBHB ECO PR** 

conso < 4 500 m3/h

**ST** 

153

Entraînement direct Bas

Pour visualiser les gammes disponibles en e-commerce, cliquez sur  $\sqrt{m}$  dans le menu rapide  $\circ$ 

## **Etape 1 : 3 façons de commander en ligne 1**

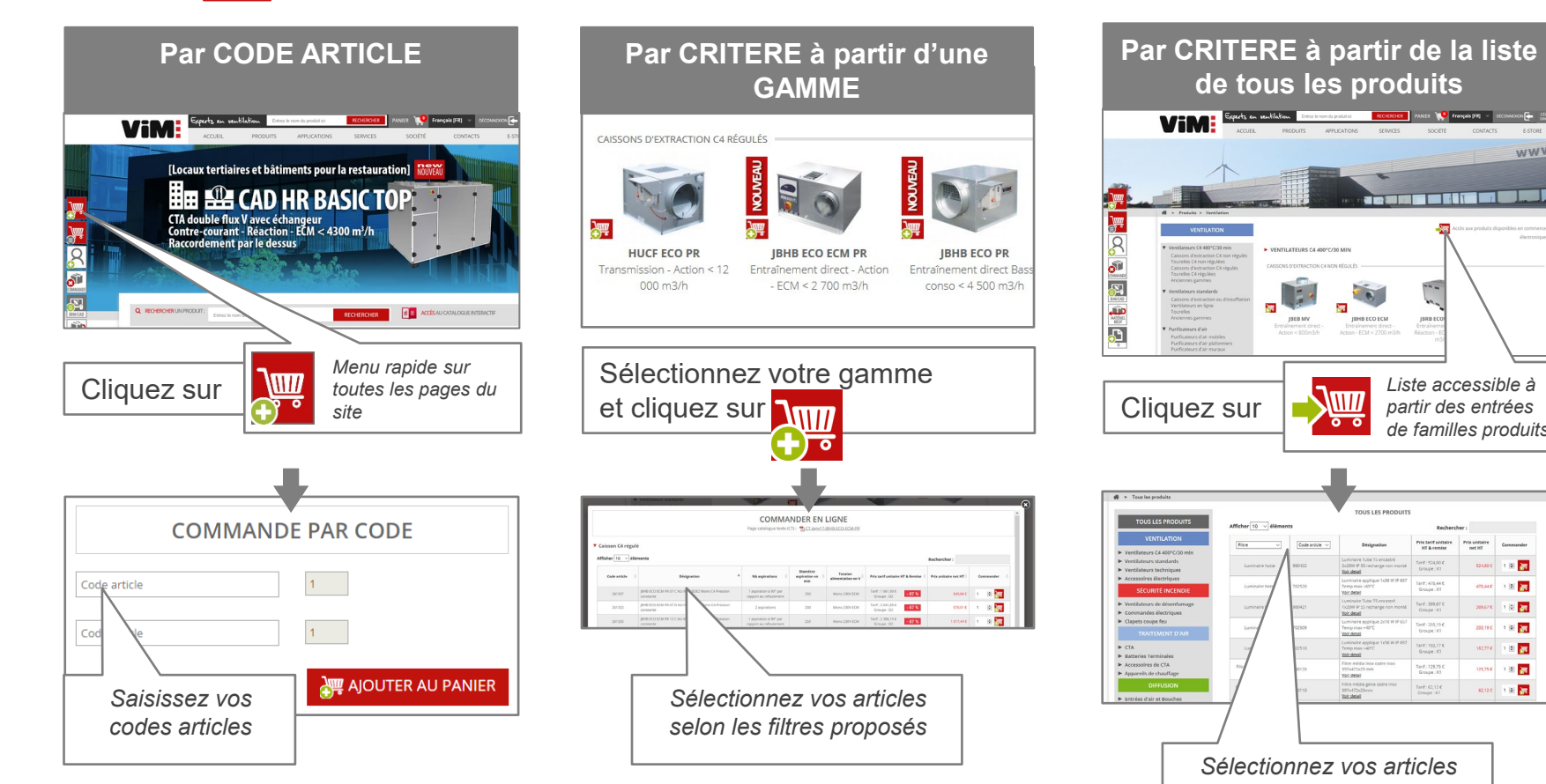

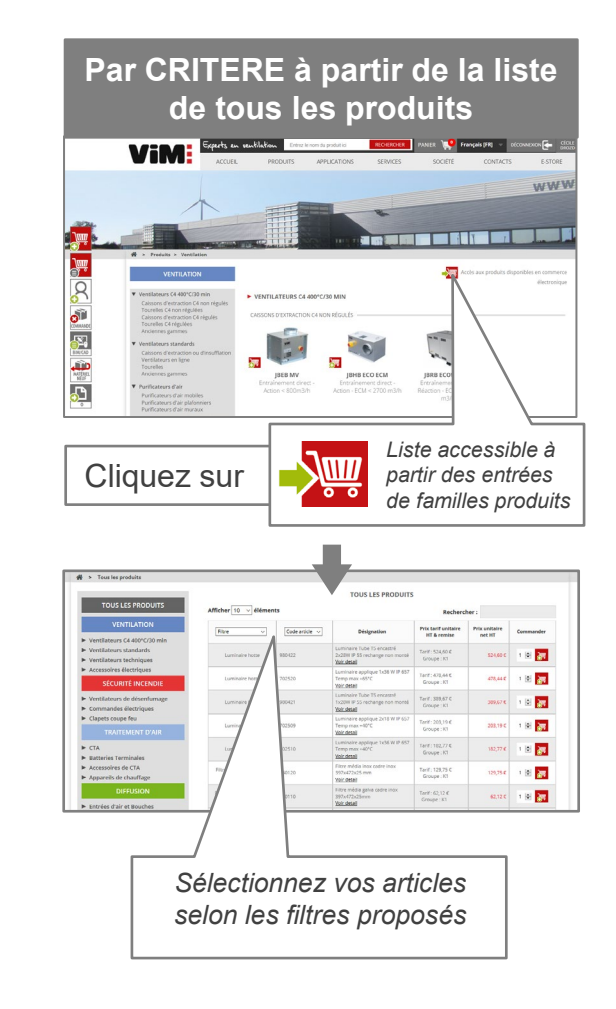

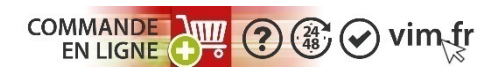

# **IV** Etape 2 : commandez en ligne

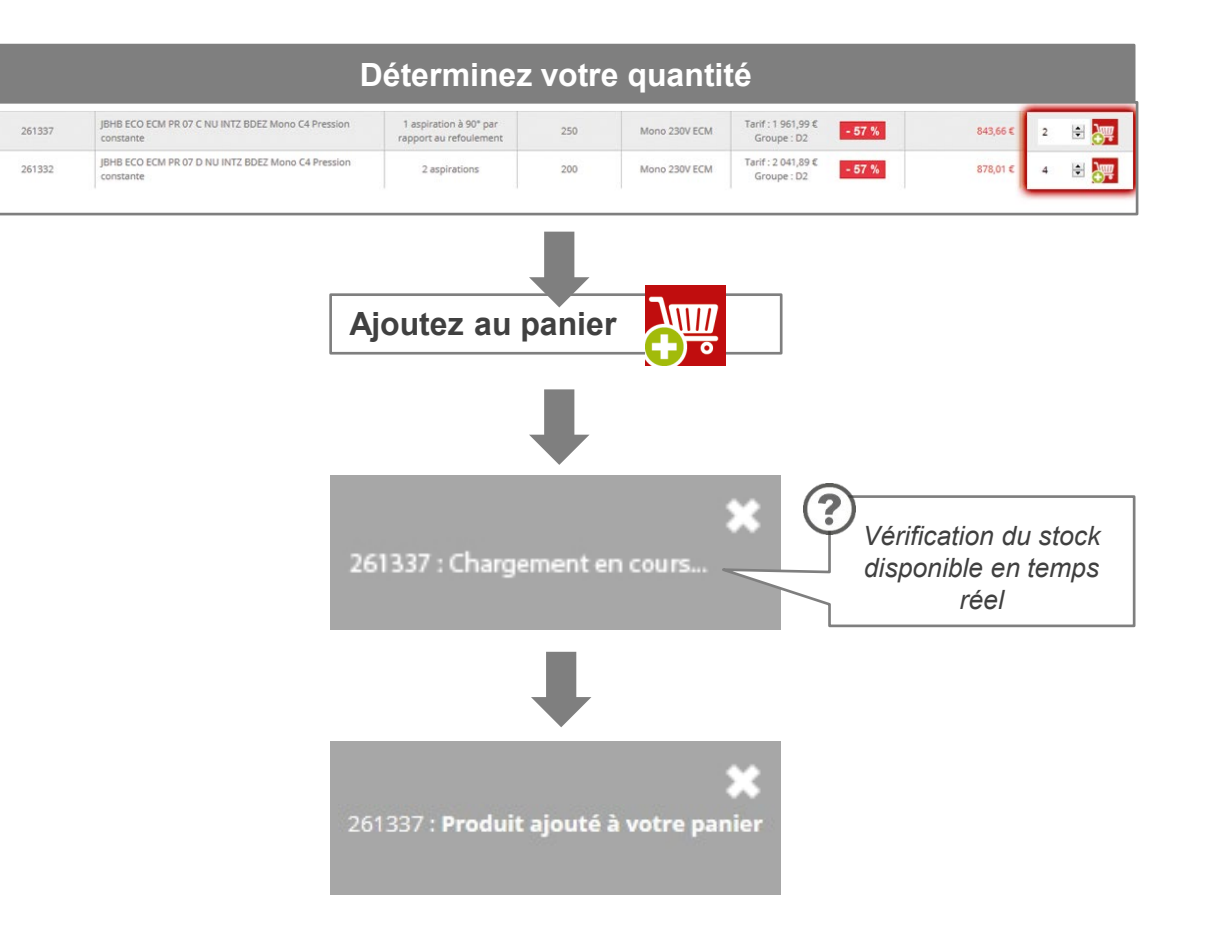

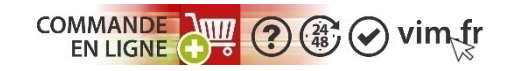

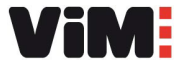

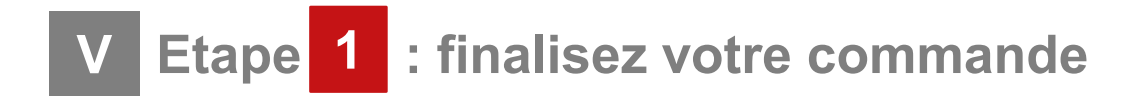

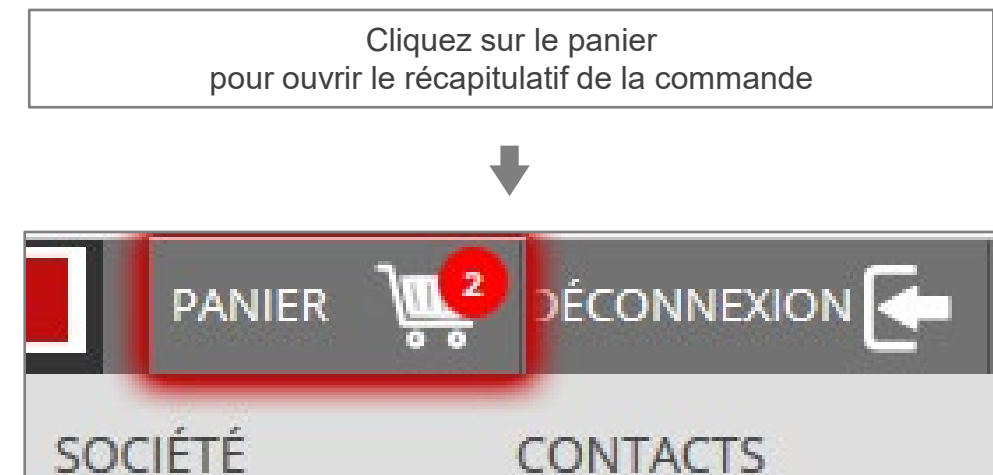

**CONTACTS** 

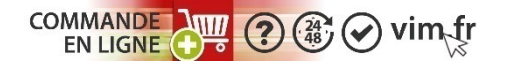

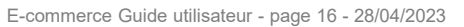

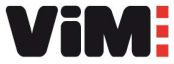

# **IV Etape 2 : finalisez votre commande**

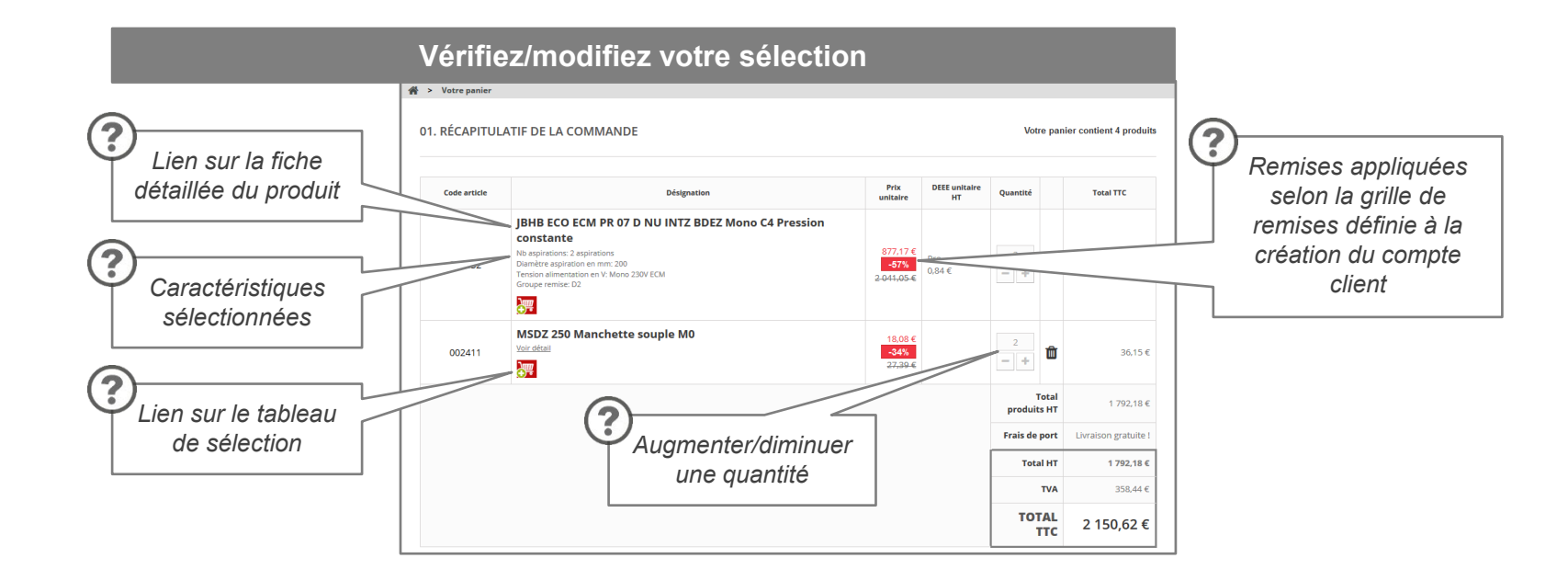

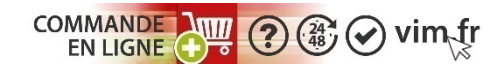

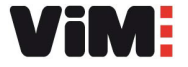

## **II V** Etape 3 : finalisez votre commande

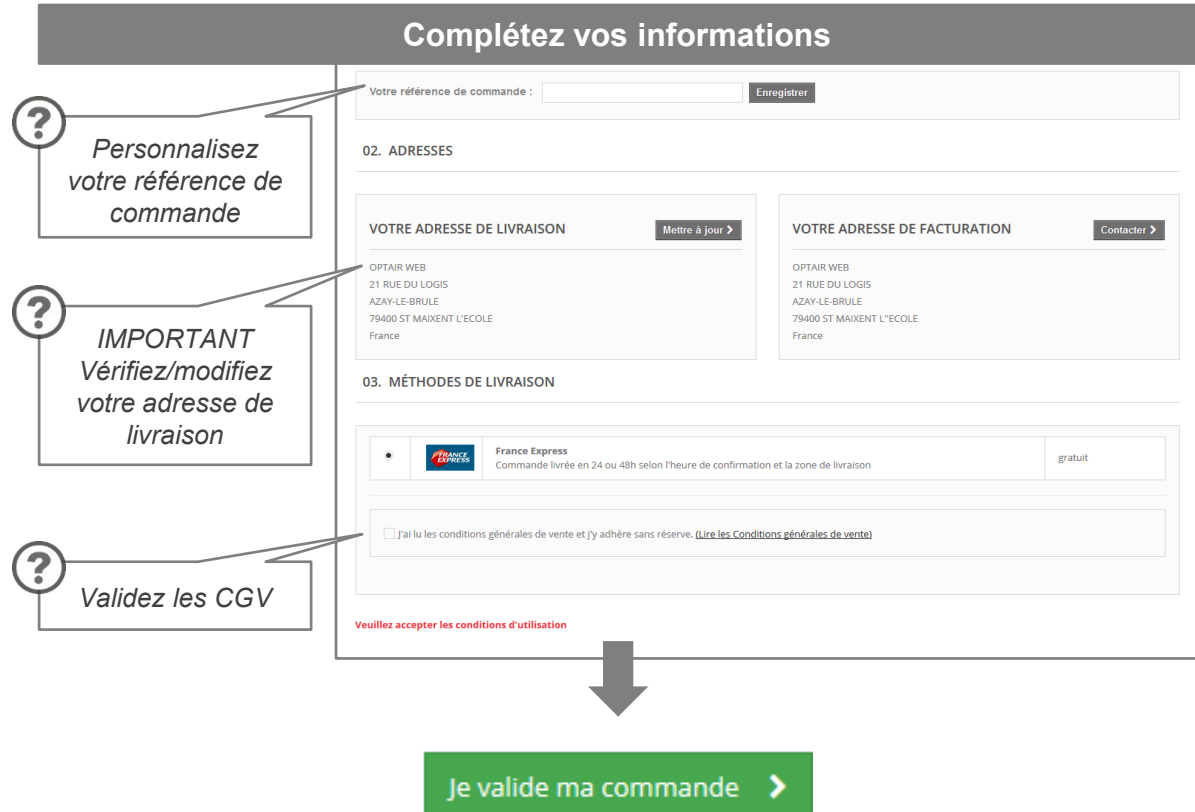

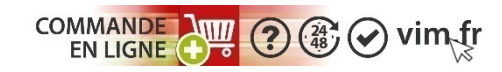

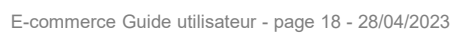

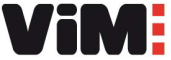

## **IV** Etape 4 : finalisez votre commande

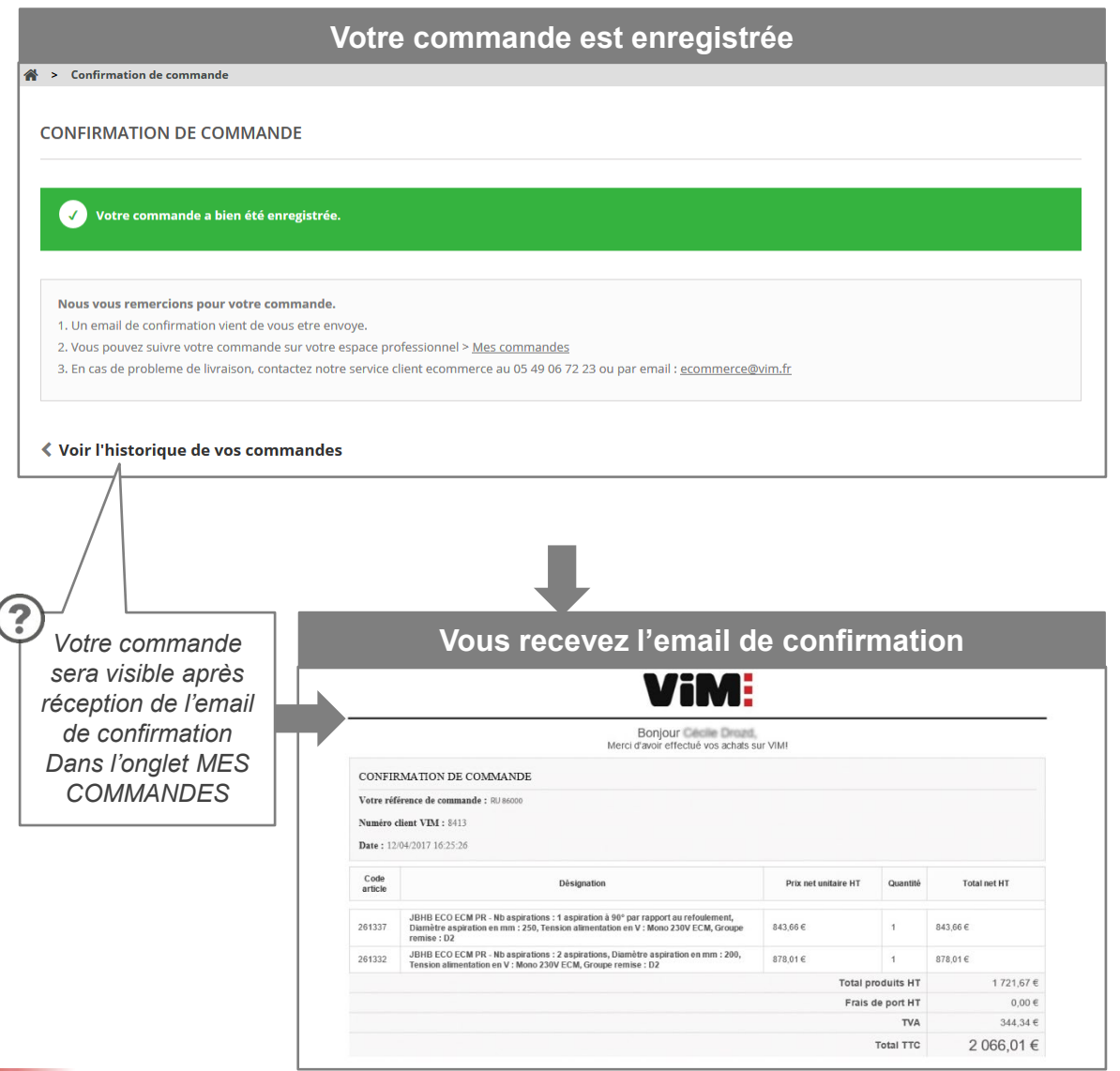

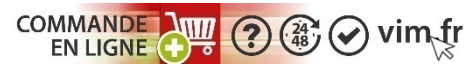

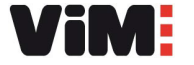

#### **II VI- Acheteur/non acheteur : suivez vos commandes**

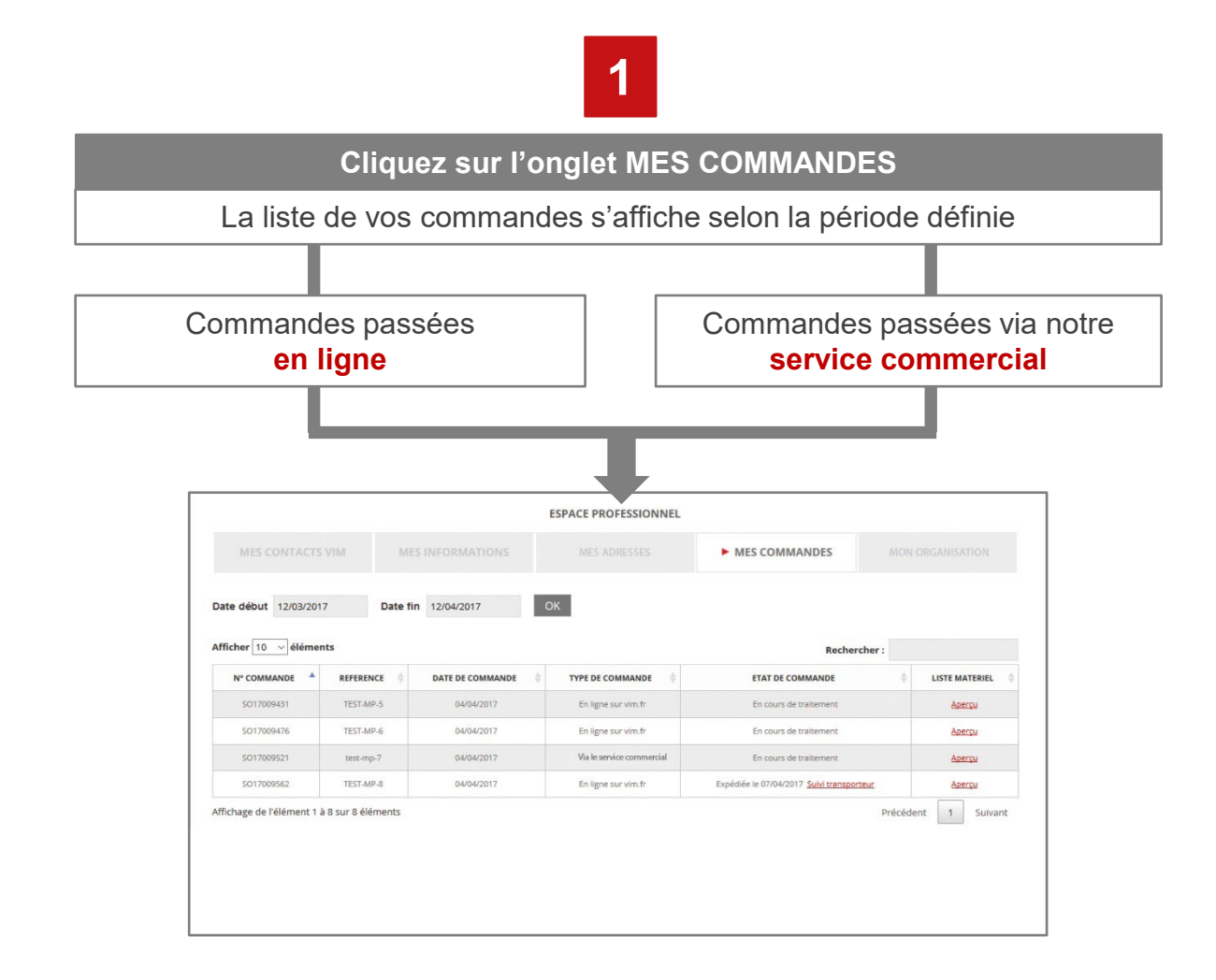

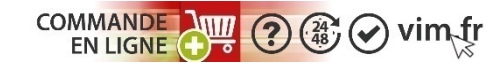

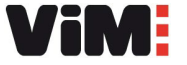

#### **II VI- Acheteur/non acheteur : suivre les commandes**

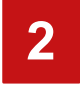

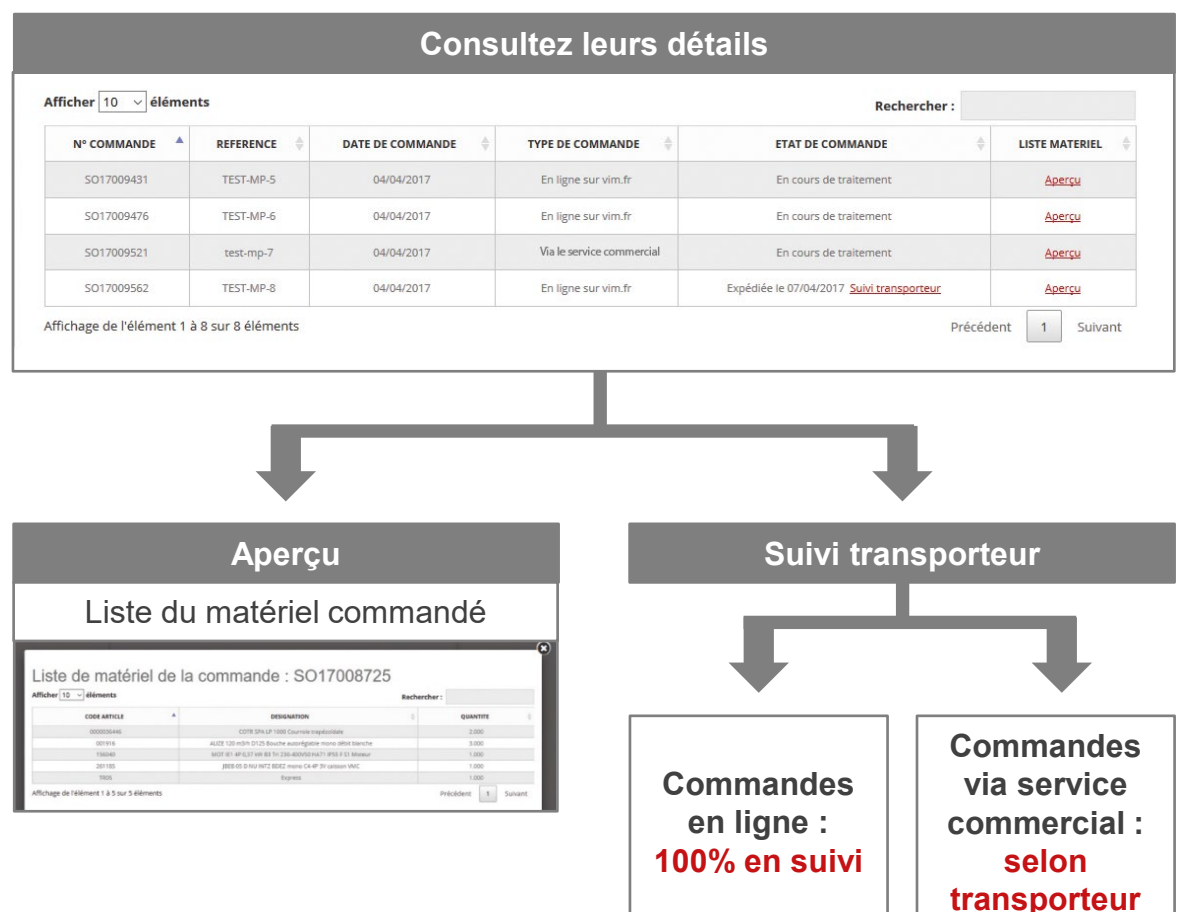

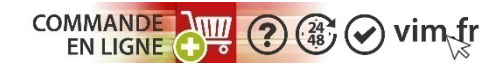

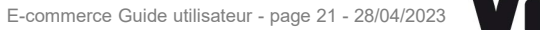

### **VII Conditions de paiement et facturation**

- La plateforme de commande n'utilise pas le paiement en ligne, c'est pourquoi son accès nécessite un compte client VIM.
- La facture d'un produit commandé en ligne est éditée juste après l'expédition du produit. Elle est envoyée par e-mail ou par courrier selon votre choix.
- En fin de mois, vous recevez un relevé récapitulant les factures des commandes passées en ligne ou via le service commercial et qui précise les échéances de paiement.

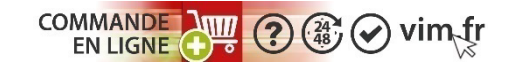

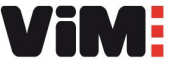

#### **CONTACTS**

**05 49 06 72 23 ecommerce@vim.fr**

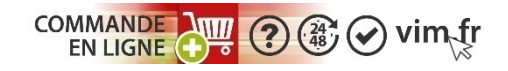

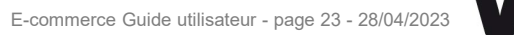

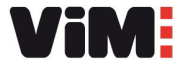